# Zásady sestavování Soupisů stavebních prací, dodávek a služeb s výkazem výměr pomocí cenové soustavy ÚRS CZ a.s.

Vydal Odbor investic Magistrátu města Olomouce 1. 1. 2022

## 1. Obecné zásady

- 1.1 Tyto níže popsané zásady doplňují, ale nenahrazují znění prováděcí vyhlášky č. 169/2016 Sb. k zákonu č. 134/2016 Sb. ve znění pozdějších předpisů.
- 1.2 Soupis prací je tvořen dle výkresů, textů, tabulek, legend a poznámek z projektové dokumentace, kterou soupis prací v ničem nenahrazuje a nedoplňuje.
- 1.3 Za vadu Soupisu prací se považuje, jestliže položka Soupisu prací neobsahuje výpočet pro stanovení množství a odkaz na výkresovou nebo textovou část projektové dokumentace.
- 1.4 Je zakázáno a za vadu je považováno měnit jakékoli údaje položek použitých z Cenové soustavy, vyjma položek specifikovaných v kapitole 5.
- 1.5 Objednatel požaduje, aby k tvorbě Soupisu prací byl použit program KROS 4 od firmy ÚRS CZ a.s. (dále jen Program).
- 1.6 Zhotovitel je povinen předat objednateli zpracovaný Soupis prací v tištěné podobě (Excel VZ) a v elektronické podobě ve formátu \*. xls i \*.KZ – dle bodu 10.
- 1.7 Objednatel je oprávněn nepřevzít Soupis prací, který není zpracován v Cenové soustavě a jehož podoba a obsah odporuje těmto zásadám.
- 1.8 Cenové a technické podmínky Cenové soustavy, včetně třídníků a číselníků jsou veřejně přístupné na internetových stránkách www.cs-urs.cz.

#### 2. Struktura Soupisu prací

2.1 Struktura soupisu prací je pro stavby větší složitosti vyžadována jako třístupňová. U jednoduchých staveb je možné po dohodě s příslušným referentem strukturu soupisu prací zjednodušit.

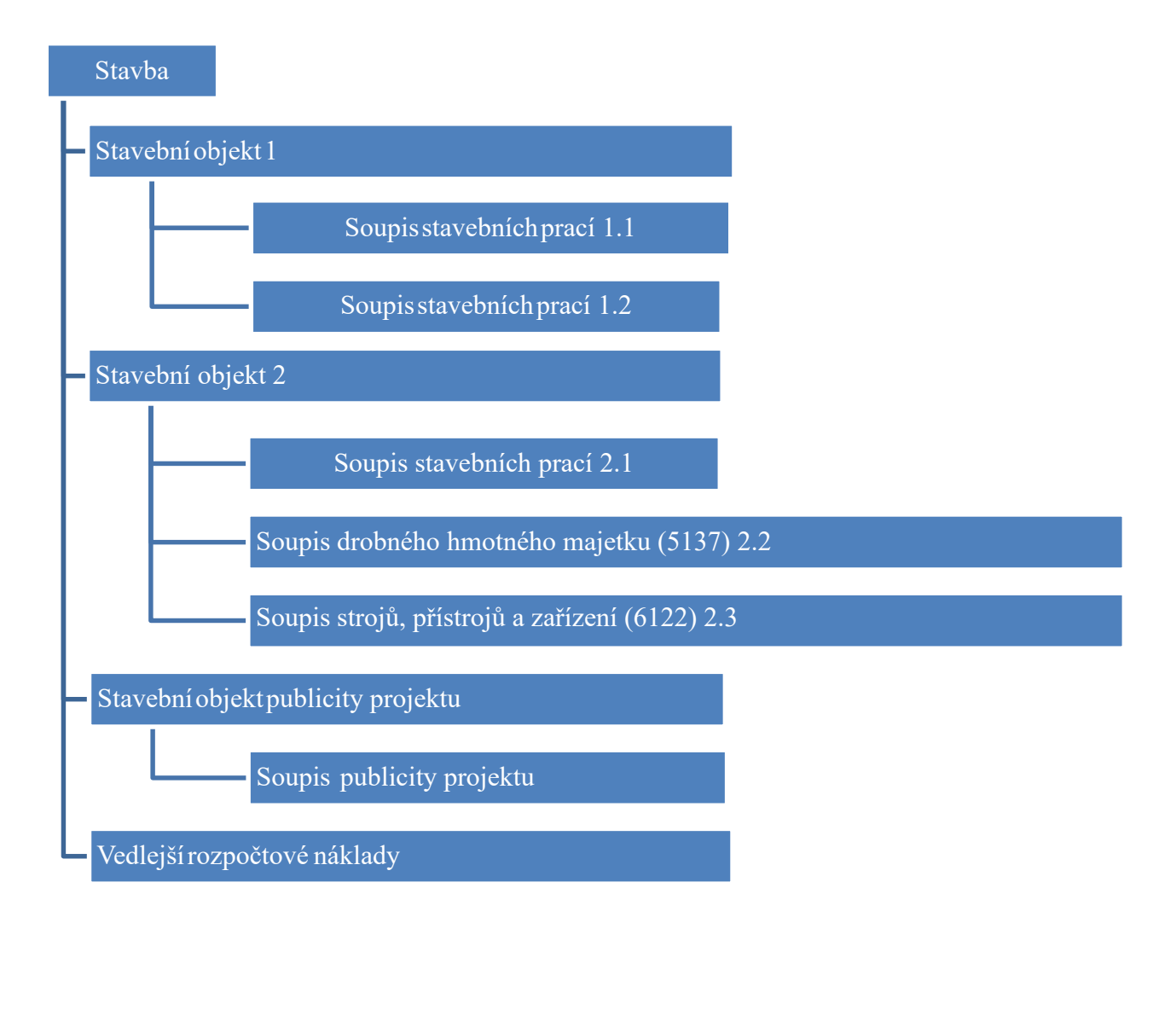

- 2.2 Povinně vyplňované údaje o stavbě v hlavičce stavby:
	- Kód stavby číslo sdělí příslušný referent
	- Název stavby
	- Zaškrtnout pole "veřejná zakázka"
	- Nastavení sazby DPH
	- Údaje o objednateli SMOl
	- Údaje o projektantovi

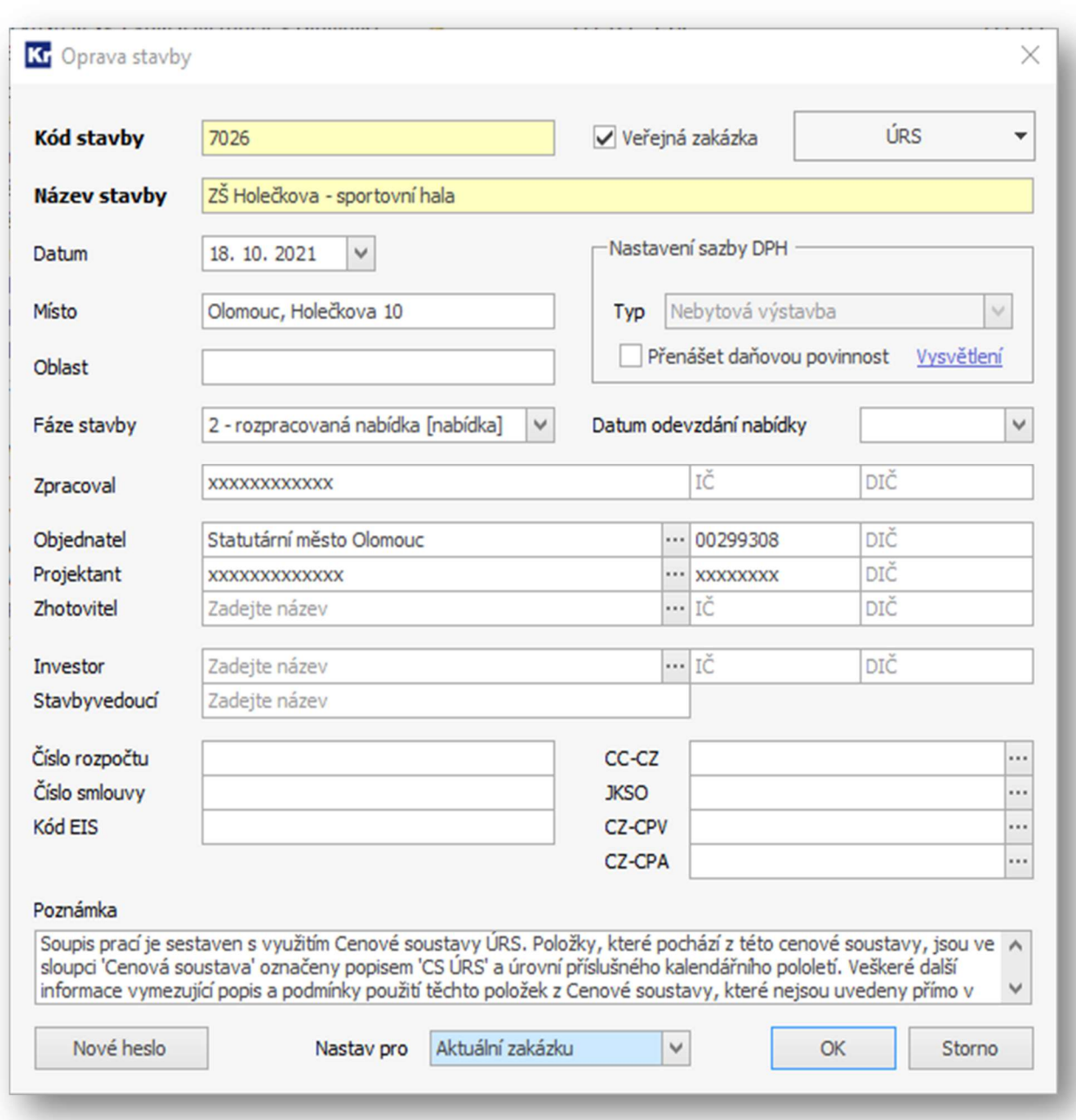

2.3 Základní rozdělení stavby na stavební objekty po dohodě s referentem OI členit na stavební objekty (SO), inženýrské objekty (IO) a provozní soubory (PS), u pozemních komunikací dle ulic s členěním na komunikace, chodníky, parkovací stání a podobně.

Povinně vyplňované údaje o stavebním objektu v hlavičce stavebního objektu (případně PS nebo IO):

- kód zakázky číslo stavebního objektu,
- název zakázky název stavebního objektu,
- nastavení sazby DPH,
- typ zakázky (stavební objekt, inženýrský objekt, provozní soubor, vedlejší a ostatní náklady)
- kód CZ-CPA
- kód CZ-CPV
- 2.4 Soupis prací musí mimo jiné obsahovat vedlejší rozpočtové náklady, u dotované stavby i náklady na publicitu projektu (dle příslušné metodiky a požadavků dotačního programu).
- 2.5 Stavební objekt může obsahovat více Soupisů prací, minimálně však jeden.
- 2.6 Jednotlivé Soupisy prací jsou tvořeny podle rozpočtové skladby jednotného třídění příjmů a výdajů v rozpočtech organizačních složek státu podle vyhlášky č. 323/2002 Sb. v aktuálním znění (dále jen jako Rozpočtové "účetní" položky) a podle "Pokynu GFŘ č. D-22 k jednotnému postupu při uplatňování některých ustanovení zákona č. 586/1992 Sb., o daních z příjmů, ve znění pozdějších předpisů. (GFŘ - Generální finanční ředitelství).

#### Příklady nejpoužívanějších Rozpočtových (účetních) položek včetně příkladů:

- a) Drobný hmotný dlouhodobý majetek (5137) jedná se o věci v pořizovací ceně do 40 tis. Kč včetně DPH s dobou použitelnosti v organizaci delší než 1 rok, např. herní prvky a hračky v interiéru MŠ a na zahradě, lavičky, odpadkové koše, dřevěné kryty radiátorů, PC sestavy vč. montáže, interaktivní tabule, židle, stoly, skříně, kancelářský nábytek, tabule, samostatný sporák, samostatná lednice, samostatná mikrovlnka, pamětní deska apod.
- b) Nákup ostatních služeb (5169) např. sadové úpravy náhradní výsadba, zpracování projektových dokumentací, geometrických plánů, právní služby, demolice bez následné výstavby
- c) Opravy a udržování (5171) jedná se o výdaje na dodavatelsky zajišťované opravy a údržbu, např. oprava pískoviště, oprava chodníku apod.
- d) Programové vybavení do 60 tis. Kč (5172) např. ovládací SW výukové programy, technické zhodnocení počítačových programů
- e) Programové vybavení nad 60 tis. Kč (6111)
- f) Budovy, haly a stavby (6121) jedná se o vlastní stavby např. budovy, chodníky, cyklostezky, komunikace, ostrůvky na vozovce, zastávky, vnitřní rozvody – kanalizace, přípojky, elektroinstalace, vzduchotechniky, vody apod., mimo jiné také kácení, odvoz dřeva, informační tabule o realizaci stavby, demolice v rámci přípravy území stavby, lešení, osobní výtahy, okenice, mříže, rolety, žaluzie, markýzy, dopravní značky, vestavný nábytek, vestavěná kuchyňská linka a myčka
- g) Stroje, přístroje a zařízení (6122) jedná se o výdaje související s pořízením strojů přístrojů a zařízení, např. vzduchotechnika – samostatná zařízení (kondenzační jednotka, rekuperační jednotka, včetně chladiva a montáže apod.), vertikální plošina – přeprava imobilních, příp. přípravna stravy, dataprojektor, vybavení dětských hřišť – lanová pyramida, šplhací sestava, technologické výtahy, zdvihadla, eskalátory a pohyblivé chodníky, strojní zařízení měníren, náhradní zdroje elektrické energie, strojní část výtahu
- 2.7 Jednotlivé kódy Rozpočtových (Účetních) položek budou v programu zapisovány v hlavičce soupisu prací do položky "Číslo rozpočtu". Soupisy prací jsou tvořeny v členění dle kódů Rozpočtových (účetních) položek dle schématu uvedeným v bodě 2.1.

Povinně vyplňované údaje o Soupisu prací v hlavičce Soupisu prací:

- kód zakázky číslo Soupisu prací,
- název zakázky název Soupisu prací,
- kód účetní položky (zadaný do kolonky "Číslo rozpočtu")

Ostatní údaje budou přeneseny z hlavičky stavby (objednatel, projektant nastavení sazby DPH apod.)

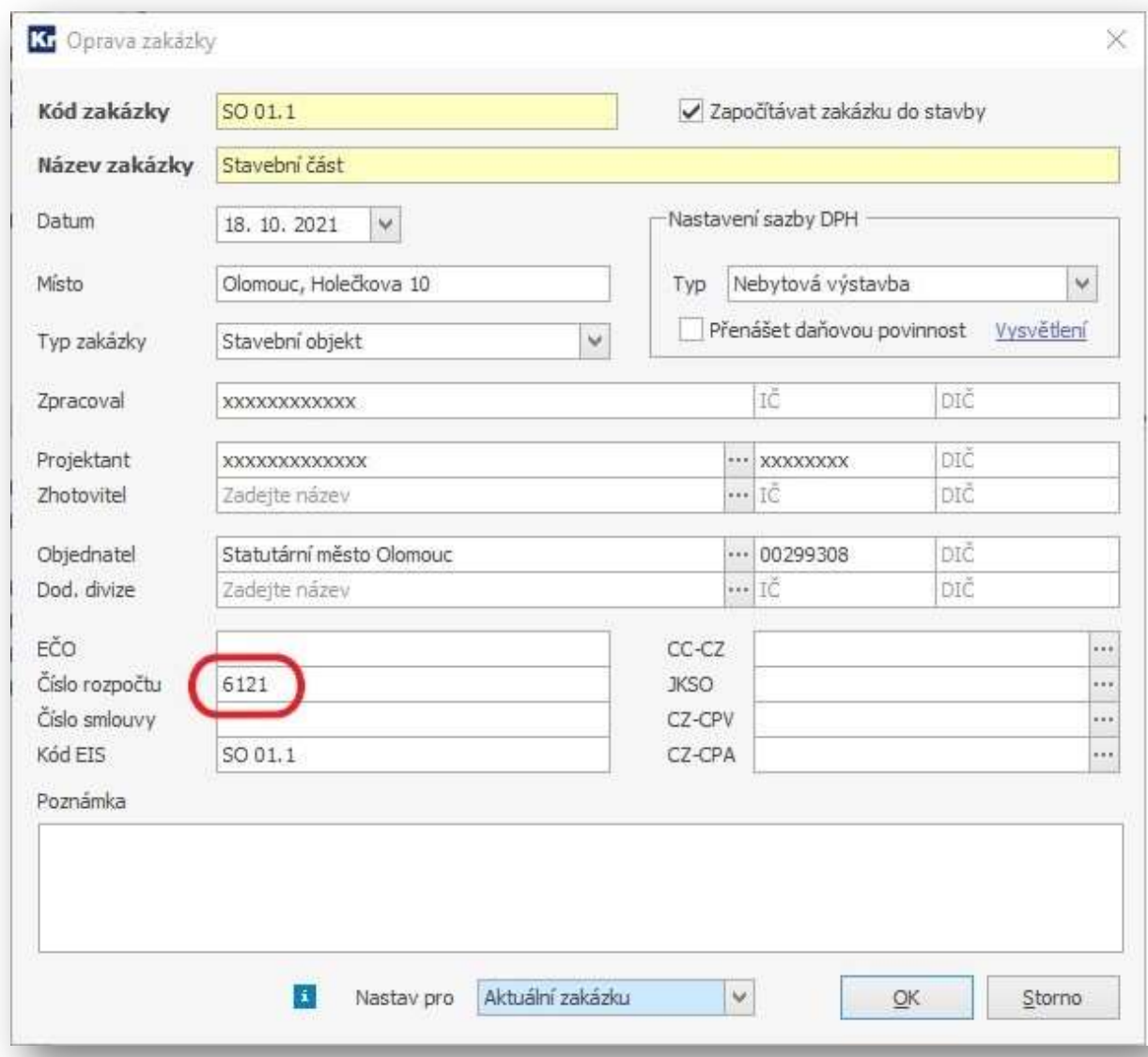

## 3. Zásady pro sestavení Soupisu prací v Programu

- 3.1 Soupis prací bude rozčleněn do jednotlivých oddílů, zpravidla tvořených automaticky.
- 3.2 Všechny výstupy z Programu budou s plným popisem položky.
- 3.3 Položky z Cenové soustavy je zakázáno jakkoliv měnit, vyjma položek kapitoly 5.
- 3.4 Každá položka Soupisu prací musí ve výkazu výměr obsahovat odkaz do výkresové dokumentace příp. textovou část projektové dokumentace pro kontrolu výpočtu množství.
- 3.5 Jednotlivým položkám z cenové soustavy bude přiřazena "Poznámka k souboru cen" a údaj o použité cenové soustavě.

## 4. Zásady pro používání obchodních názvů

- 4.1 V souladu s ustanovením zákona č. 134/2016 Sb., o zadávání veřejných zakázek je nepřípustné používat při zpracování soupisů prací konkrétní obchodní názvy výrobků nebo odkazy na určité dodavatele a tím je zvýhodnit.
- 4.2 Tyto odkazy lze provést pouze výjimečně, pokud stanovení technických podmínek pro tyto výrobky nemůže být dostatečně přesné a srozumitelné. U každého takového odkazu musí být uvedena možnost nabídnout rovnocenné řešení – tyto případy je vždy nutno konzultovat s příslušným referentem odboru investic.
- 4.3 V cenové soustavě jsou nabízeny konkrétní systémy (např. YTONG, POROTHERM apod.), ale je nutné používat příslušné alternativní názvy položek bez těchto obchodních názvů.

### 5. Zásady pro sestavení ručních položek Soupisu prací v Programu

- 5.1 Není-li možno stavebně montážní práci, dodávku materiálu nebo službu vyjádřit pomocí položky nebo skupinou položek z aktuální Cenové soustavy, je možno vytvořit potřebnou položku ručně za dodržení následujících zásad:
	- a) Rozdílná položka R

V případě, že se upravuje malá část položky, dojde k nepatrným změnám v textu nebo kalkulaci položky v Cenové soustavě, bude číslo položky označeno písmenem R a za ním bude následovat celé číslo položky. Příklad: Položka č. 762361312 Konstrukční a vyrovnávací vrstva pod klempířské prvky (atiky) z desek dřevoštěpkových tl. 22 mm. U této položky vyměníme v textu dřevoštěpkovou desku za vodovzdornou překližku. Došlo k nepatrné úpravě položky. Položku označíme R762361312.

#### b) Ruční položka – RP

V případě, že nebude využita cena z Cenové soustavy, označí se nová položka počátečním RP. Příklad Střešní ventilátor 1500 m3/h / 200 Pa P=0,288 kW, I=0,56 A, U= 3 x 400V bude označen např. RP 01, další položky 02, 03 atd.

- 5.2 Ruční položka musí být podrobně popsána v záložce "Plný popis a poznámka". U položek konstrukce (montáže) budou technické a kvalitativní podmínky zapsány do položky "Poznámka".
- 5.3 Technické a kvalitativní podmínky u ruční položky konstrukce (montáže) tvoří:
	- odkaz na ČSN,
	- pracnost v Nh,
	- limitka materiálů a strojů v MJ.
- 5.4 Technické a kvalitativní podmínky u ruční položky lze nahradit odkazem na podobnou položku nebo skupinu položek v cenové soustavě. U ručních položek je nepřípustné doplňovat příznak, že pochází z cenové soustavy.
- 5.5 Ruční položky Soupisu prací obsahující montáž a dodávku (D+M) musí být rozepsány do dvou položek:
	- do ceníkové nebo ruční položky práce (konstrukce, montáže)
	- do ceníkové nebo ruční položky dodávky (specifikace materiálů).
- 5.6 V editačním okně položky vyplnit údaje:
	- Na kartě "Položka": kód položky, MJ, množství, jednotková cena, hmotnost nebo hmotnost sutě,
	- Na kartě "Plný popis a poznámka": Plný popis položky včetně stanovení technických a kvalitativních podmínek
	- Na kartě "Ostatní" v položce "Typ" určit do jakého oddílu se má rozpočtová položka započítávat.
- 5.7 Při tvorbě ruční položky se nesmí tvořit nesrozumitelné agregované nebo souborové položky, u kterých dochází k pochybnostem a nejednoznačnostem při jejich ocenění.
- 5.8 Za vadu Soupisu prací je považováno, jestliže je tvořena ruční položka na práce, dodávky nebo služby, které jsou popsatelné jednou nebo více položkami z Cenové soustavy.
- 5.9 V ručně tvořené položce je zakázáno užití obchodního názvu s výjimkou případu, kdy nelze dodávku s výrobním názvem pro svou jedinečnost a z technických důvodů nahradit dodávkou s jiným obchodním názvem. Požadavek na užití dodávky uvedeného obchodního názvu musí být uveden buďto v prvním řádku výkazu výměr, nebo v poznámce položky. Užití obchodního názvu u ruční položky vyjadřuje technické parametry dodávky. Do přílohy technické zprávy v projektové dokumentaci je nutno k použité dodávce s obchodním názvem přiložit Technický list specifikující technické parametry dodávky.
- 5.10 Technické listy bez obchodních názvů přiložené k technické zprávě nebo dokument Popis standardů vytvořený na základě technických listů upřesňují projektovou dokumentaci bez užití obchodních názvů.

## 6. Zásady pro tvorby ručních položek u konstrukcí Konstrukce zámečnické z ceníku 761 – 767 (767 dle ceníku)

- 6.1 Montáž zámečnických konstrukcí (prvků/výrobků) bude podle zásady 5.1 rozepsána do položek montáže a dodávky a případné povrchové úpravy zámečnické konstrukce.
- 6.2 Položka montáže zámečnické konstrukce bude použita z ceníku.
- 6.3 Položka dodávky typového zámečnického prvku/výrobku, bude použita z ceníku nebo jako položka ruční popsaná podle technického listu výrobku. Za typový zámečnický prvek se považuje výrobek dosažitelný nákupem na trhu EU.
- 6.4 Položka dodávky atypického zámečnické konstrukce (prvku/výrobku) bude uvedena s odkazem na její popis v projektové dokumentaci a měrnou jednotkou bude kg. Cena atypického zámečnického výrobku bude stanovena podle "KP 553 – Kalkulační pomůcky pro stanovení cen zámečnických výrobků z oceli", která je součástí úvodu ceníku 767 Konstrukce zámečnické.

#### 7. Zásady pro tvorbu Soupisu s publicitou projektu

- 7.1 U dotovaných staveb se položky s publicitou projektu řídí metodickým pokynem dotačního orgánu pro příslušný dotační program. Zpravidla se jedná o propagační tabuli a trvalou pamětní desku, většinou včetně lomového kamene pro její umístění, a u větších projektů i o tvorbu webových stránek. Pro tvorbu soupisu publicity projektu se vytvoří samostatný stavební objekt s využitím šablony SMOl.
- 7.2 Pozor nezaměňovat se standardní publicitou všech investičních akcí SMOl (informační tabule), která je obsažena ve vedlejších rozpočtových nákladech.

## 8. Zásady pro tvorbu povinných Soupisů vedlejších rozpočtových nákladů

- 8.1 Pro tvorbu těchto soupisů prací se vytváří jeden samostatný stavební objekt s využitím šablony SMOl. Objednatel požaduje, aby výběr položek z šablony SMOl byl konzultován s referentem OI (bude uzpůsoben dle složitosti a typu stavby), přičemž lze doplnit i jiné položky nad rámec šablony.
- 8.2 Doplňování šablony SMOl lze provádět buď výběrem z Cenové soustavy a nebo ruční položkou.

### 9. Zásady pro tvorbu výkazu výměr v programu KROS 4

- 9.1 Výkaz výměry, tj. výpočet výměry musí být tvořen u každé položky Soupisu prací.
- 9.2 Při tvorbě opakujících se jednotlivých výpočtů výměr je doporučeno využívat funkce "Figura" nebo přímo odkazu na číslo položky s výpočtem opakující se výměry.
- 9.3 Tvorba výkazu výměr u jednotlivých položek Soupisu prací musí být srozumitelná, kontrolovatelná a opatřená vysvětlujícími poznámkami, které usnadní kontrolu provedených výpočtů tak, aby tyto byly snadno kontrolovatelné v tištěné podobě výkresové dokumentace, případně v textové části.
- 9.4 Poznámka blíže specifikující popis položky Soupisu prací rozhodná pro stanovení technických podmínek a pracovních postupů k řádnému provedení díla a pro obsahově stejné nacenění soupisu prací pro výběr zhotovitele stavby se zapisuje před výpočet výměry do části "Výkaz výměry" v editačním okně položky.
- 9.5 Poznámky osvětlující výpočty výměr se zapisují přímo do části "Výkaz výměr" v editačním okně položky.

#### 10. Tvorba tiskové sestavy pro zadavatele (SMOl)

- 10.1 Tvorba oceněné exportní sestavy:
	- a) Krok 1: Nad seznamem zakázek v menu "Tisk a export" vybrat volbu "Export Excel Komplet / VZ"
	- b) Krok 2: V tvorbě exportního souboru bude zvolen způsob exportu s označením následujících položek:
	- exportovat s cenami
	- výkaz výměr
	- poznámka
	- poznámka k souboru cen
	- cenová soustava

10.2 Tvorba exportní sestavy pro výběrové řízení na zhotovitele stavby:

- a) Krok 1: Nad seznamem zakázek v menu "Tisk a export" vybrat volbu "Export Excel Komplet / VZ"
- b) Krok 2: V tvorbě exportního souboru bude zvolen způsob exportu s označením následujících položek:
- exportovat jako zadání
- výkaz výměr
- poznámka
- poznámka k souboru cen
- cenová soustava.

# 11. Šablony a dokumenty doplňující tyto zásady

- 11.1 Šablona Vedlejší rozpočtové náklady
- 11.2 Šablona Publicita projektu (pro dotované stavby dle dotačních programů)
- 11.3 Šablona Sadové úpravy a následná péče (konkrétní výběr položek bude odpovídat vydanému sdělení oddělení městské zeleně MMOl s konkrétními požadavky k danému projektu. Výsledný soupis prací bude s oddělením městské zeleně projednán a odsouhlasen).
- 11.4 Souhrnná cenová nabídka